Espace de Documentation - https://www.uphf.fr/wiki/

## **Créer et administrer un test noté**

Moodle propose l'outil test qui permet de créer des quiz notés (à ne pas confondre avec l'outil "Sondage" ou "Questionnaire"). Les questions posées peuvent être variées et ont surtout vocation à être corrigées automatiquement. Cependant, si nécessaire, des champs libres de rédaction peuvent être proposés, mais l'enseignant devra réaliser lui-même la correction. Cet outil peut être utilisé dans différents cadres, allant de l'auto-évaluation que l'on peut jouer plusieurs fois, à l'évaluation sommative avec date et temps impartis. Du fait de cette grande richesse, un grand nombre de paramètres sont disponibles.

Pour faciliter la mise en œuvre, nous vous proposons la démarche suivante :

- rédiger dans un premier temps toutes les questions, en les structurant
- élaborer et paramétrer le test en sélectionnant non seulement les questions, mais également en paramétrant les règles de passage du test
- consulter les résultats d'un test et agir dessus

## **Sommaire de la documentation**

- [Alimenter la banque de question pour réaliser un test \(quiz\)](https://www.uphf.fr/wiki/doku.php/outils/enseignement/moodle/creer_et_administrer_un_test_note/1-creer_des_questions_et_alimenter_la_banque_de_questions)
	- [Choix multiples \(QCM\)](https://www.uphf.fr/wiki/doku.php/outils/enseignement/moodle/creer_et_administrer_un_test_note/1-creer_des_questions_et_alimenter_la_banque_de_questions/1-choix_multiples)
	- [Vrai/Faux](https://www.uphf.fr/wiki/doku.php/outils/enseignement/moodle/creer_et_administrer_un_test_note/1-creer_des_questions_et_alimenter_la_banque_de_questions/2-vrai_faux)
	- [Appariement](https://www.uphf.fr/wiki/doku.php/outils/enseignement/moodle/creer_et_administrer_un_test_note/1-creer_des_questions_et_alimenter_la_banque_de_questions/3-appariement)
	- [Réponse courte](https://www.uphf.fr/wiki/doku.php/outils/enseignement/moodle/creer_et_administrer_un_test_note/1-creer_des_questions_et_alimenter_la_banque_de_questions/4-reponse_courte)
	- [Question numérique](https://www.uphf.fr/wiki/doku.php/outils/enseignement/moodle/creer_et_administrer_un_test_note/1-creer_des_questions_et_alimenter_la_banque_de_questions/5-question_numerique)
	- Ouestion composition
	- [Question cloze](https://www.uphf.fr/wiki/doku.php/outils/enseignement/moodle/creer_et_administrer_un_test_note/1-creer_des_questions_et_alimenter_la_banque_de_questions/7-question_cloze)
	- Ouestion calculée
	- [Glisser-déposer sur texte](https://www.uphf.fr/wiki/doku.php/outils/enseignement/moodle/creer_et_administrer_un_test_note/1-creer_des_questions_et_alimenter_la_banque_de_questions/9-glisser-deposer_sur_texte)
	- [Glisser-déposer sur image](https://www.uphf.fr/wiki/doku.php/outils/enseignement/moodle/creer_et_administrer_un_test_note/1-creer_des_questions_et_alimenter_la_banque_de_questions/10-glisser-deposer_sur_image)
- [Créer et paramétrer un test](https://www.uphf.fr/wiki/doku.php/outils/enseignement/moodle/creer_et_administrer_un_test_note/2-creer_et_parametrer_un_test)
- [Choisir et organiser les questions du test](https://www.uphf.fr/wiki/doku.php/outils/enseignement/moodle/creer_et_administrer_un_test_note/choisir_et_organiser_les_questions)
- [Consulter les résultats d'un test et modifier les notes](https://www.uphf.fr/wiki/doku.php/outils/enseignement/moodle/creer_et_administrer_un_test_note/consulter_les_resultats_d_un_test_et_modifier_les_notes)

From: <https://www.uphf.fr/wiki/>- **Espace de Documentation**

Permanent link: **[https://www.uphf.fr/wiki/doku.php/outils/enseignement/moodle/creer\\_et\\_administrer\\_un\\_test\\_note](https://www.uphf.fr/wiki/doku.php/outils/enseignement/moodle/creer_et_administrer_un_test_note)**

Last update: **2024/02/08 10:14**

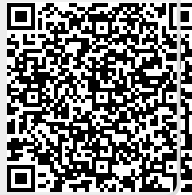